# EFF'S SURVEILLANCE SELF-DEFENSE ကုဒ်ဖြင့် ပြောင်းလဲခြင်းဆိုင်ရာ အခြေခံအယူအဆများ

https://ssd.eff.org/en/about-surveillance-self-defense

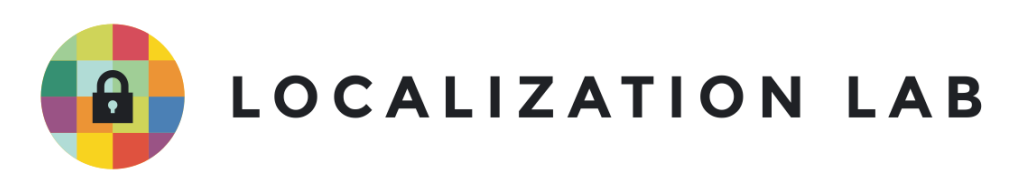

**ဝှက်စာပုံသေနည်း** ဆိုတာ ကုဒ်ဖြင့်ပြောင်းလခြင်းနဲ့ ပြန်ဖြည်ခြင်းတို့အတွက် လိုက်နာဆောင်ရွက်ရတဲ့  $\frac{1}{2}$ ု ƴ အဆင့်တွေကိုရေးထားတဲ့ အယ်ဂိုရစ်သမ် (algorithm) ဖြစ်ပါတယ်။ ဒီတိကျရှင်းလင်းလှတဲ့အဆင့်တွေ  $\overline{a}$ ကု ဖောမြူလာပုသေနညး တစခုလု လှကနာနုငပါတယ။ ု **Contract Contract Contract Contract Contract Contract Contract Contract Contract Contract Contract Contract Contract Contract Contract Contract Contract Contract Contract Contract Contract Contract Contract Contract Contr** 

**ကုဒ်ဖြင့်ပြောင်းလခြင်း** ဆိုတာ သတင်းအချက်အလက်ကို ပုံဖျက်ပြီး တကျတဲ့ နည်းလမ်းတစ်ခုန့ **Ñ** ပြန်ဖြည်တဲ့ သချာနည်းလမ်းဖြစ်စဉ် တစခု ပါ။ ဒဖြစ်စဉ်မှာ ဆုကဖာန့် သော့ပါဝင်ပါတယ်။ Ʀ

နားမလည်အောင်ရေးထားတဲ့စာနဲ့ ကုဒ်နဲ့ပြောင်းလဲထားတဲ့ စာနှစ်မျိုးကို ဘယ်လုံခွဲခြားမလဲ။  $\overline{a}$ 

သင့အနေနဲ့ အခြားဘာသာတစခုန့ရေးထားသလု၊ ဖတမရတဲ့စာတွေလှလှ ရေးထားတာ **Contract Contract Contract Contract Contract Contract Contract Contract Contract Contract Contract Contract Contract Contract Contract Contract Contract Contract Contract Contract Contract Contract Contract Contract Contr** မြင်ဖူးပါလဲမ့်မယ်။ အဒီစာတွေကို နားလည်နိုင်ဖို့အတွက် အတားအဆီးတစ်ခုခုနဲ့ ပိတ်ပင်ထားသလို ူ ƴ ု ဖြစ်နေတတ်ပါတယ်။ ဒါပေမဲ့ အဲ့ဒ်လှ်ရေးထားတဲ့ စာတိုင်းက ကုဒ်ဖြင့်ပြောင်းလထားတာ မဟုတ်ပါဘူး။ ု ု ူ

# **ဝှကစာပုသေနညး၊ သော့**

- (အများသုံးစကားဝှက်သော့လက်ဗွေများ)  $\bullet$  ဝက်ဘ်ဆိုက်များ၏ အချက်အလက်မှန်ကန်မှုကို အတည်ပြုခြင်း (လုံခြုံရေးလက်မှတ်များ) ²
- $\bullet$  ့လူအများ၏ ကိုယ်ရေးအချက်အလက် မှန်ကန်မှုကို အတည်ပြုခြင်း ²

အများအားဖြင့ <u>ကုဒဖြင့်ပြောငးလခြင</u>်းက အသုံးပြုရတာ ရုံးရှင်းပါတယ။ ဒါပေမဲ့လည

- $\bullet$  ကိုယ်ပိုင်နှင့် အများသုံး စကားဝှက်သော့များ ון<br>ו  $\overline{a}$  $\overline{a}$
- $\bullet$  ာတက်ညီနှင့် ဘက်မညီ ကုဒ်ဖြင့်ပြောင်းလဲခြင်း  $\overline{a}$ ု
- ဆိုက်ဖာ၊ <u>သော</u>့

laterature and the contract of the contract of the contract of the contract of the contract of the contract of the contract of the contract of the contract of the contract of the contract of the contract of the contract of

ဖတဖု့ အကြပြုပါတယ။<br>ဒီလမ်းညွှန်မှာတော့ အိုင်ဒီယာငါးခုအကြောင်း ရှင်းပြပါမယ်။ ဒီအိုင်ဒီယာတွေက ရွေ့လျားဒေတာတွေကို Ʀ ု ု ဒလမးညွှနမှာတော့ အုငဒယာငါးခုအကြောငး ရှငးပြပါမယ။ ဒအုငဒယာတွေက ရွေ့လျားဒေတာတွေကု<br>ကုဒ်နဲ့ပြောင်းလဲခြင်းအတွက် သိထားသင့်တဲ့ အခြေခံအယူအဆတွေ ဖြစ်ပါတယ်။ ု ူ

အများအားဖြင့ <u>ကုဒဖြင့်ပြောင်းလခြင်း</u>က အသုံးပြုရတာ ရုံးရှင်းပါတယ။ ဒါပေမ့လည်း<br>တခါတရံမှာတော့ အမှားအယွင်းတွေ ဖြစ်တတ်ပါတယ်။ သူ့အကြောင်းကို ပိုနားလည်လေလေ အမှား

Ƴ

laterature and the contract of the contract of the contract of the contract of the contract of the contract of the contract of the contract of the contract of the contract of the contract of the contract of the contract of

ƴ

အယွင်းဖြစ်နိုင်ချေ နည်းလေလေပါ။ ဒါ့ကြောင့် ကုဒ်ဖြင့်ပြောင်းလခြင်းနဲ့ ပတ်သက်လို့ ဘာတွေသထား າງ<br>∫ သင့်လဲ ဆုံတာကို ရေးထားတဲ့လမ်းညွှန် <u>ကုတ်ဖြင့်ပြောင်းလဲခြင်းအကြောင်း ဘာတွေသဲသင့်သလ</u>ဲကို ု ဖတဖု့ အကြုပျပ၊တယ ƴ

နောက်ဆုံးစိစစ်သည့်ရက်စွဲ- ၂၈/၀၆/၂၀၂၁

lating the contract of the contract of the contract of the contract of the contract of the contract of the contract of the contract of the contract of the contract of the contract of the contract of the contract of the con

ု

# ကုဒဖြင့် ပြောင်းလခြင်းဆိုင်ရာ အမြေခအယူအဆများ **Ǝ**

**စကားဝှက်သော့** ဆိုတာကတော့ ဝှက်စာပုံသေနည်းမှာ <u>ကုဒ်ဖြင့်ပြောင်းလခြင်း</u>နဲ့ <u>ပြန်ဖြည်ခြင်း</u>ကို ဘယ်လို  $\frac{1}{2}$  $\overline{a}$ Ʀ ု **စကားဝှကသော့** ဆုံတာကတော့ ဝှကစာပုံသေနည်းမှာ <u>ကုဒဖြင့်ပြောင်းလခြင်းနဲ့ ပြန်ဖြညခြင်း</u>ကို ဘယ်လုံ<br>လုပ်မလဲ ဆိုတာကို ညွှန်ကြားတဲ့ သတင်းအချက်အလက်အပိုင်းအစ ဖြစ်ပါတယ်။ သော့တွေဟာ ကုဒ်ဖြင့်ပြောင်းလဲခြင်းကို နားလည်ဖို့အတွက် မသံမဖြစ် သံထားရမယ့် အခြေခံအယူအဆတွေထက ု ƴ ူ တစခုလည်း ဖြစပါတယ။ ု

# စကားဝှကသော့ တစချောငးတညး သုးမလား၊ စကားဝှကသော့ အများကြး သုးမလား။

**ဘက်ည်ကုဒ်ဖြင့်ပြောင်းလခြင်း** စနစ်မှာ ကုဒ်ဖြင့်ပြောင်းလဲခြင်းနဲ့ ပြန်ဖြည်ခြင်းဖြစ်စဉ် နှစ်ခုလုံး အတွက် **Ñ** Ʀ ု  $\overline{a}$ စကားဝှကသော့တစချောငးတညး လှပါတယ။ ।<br>୍

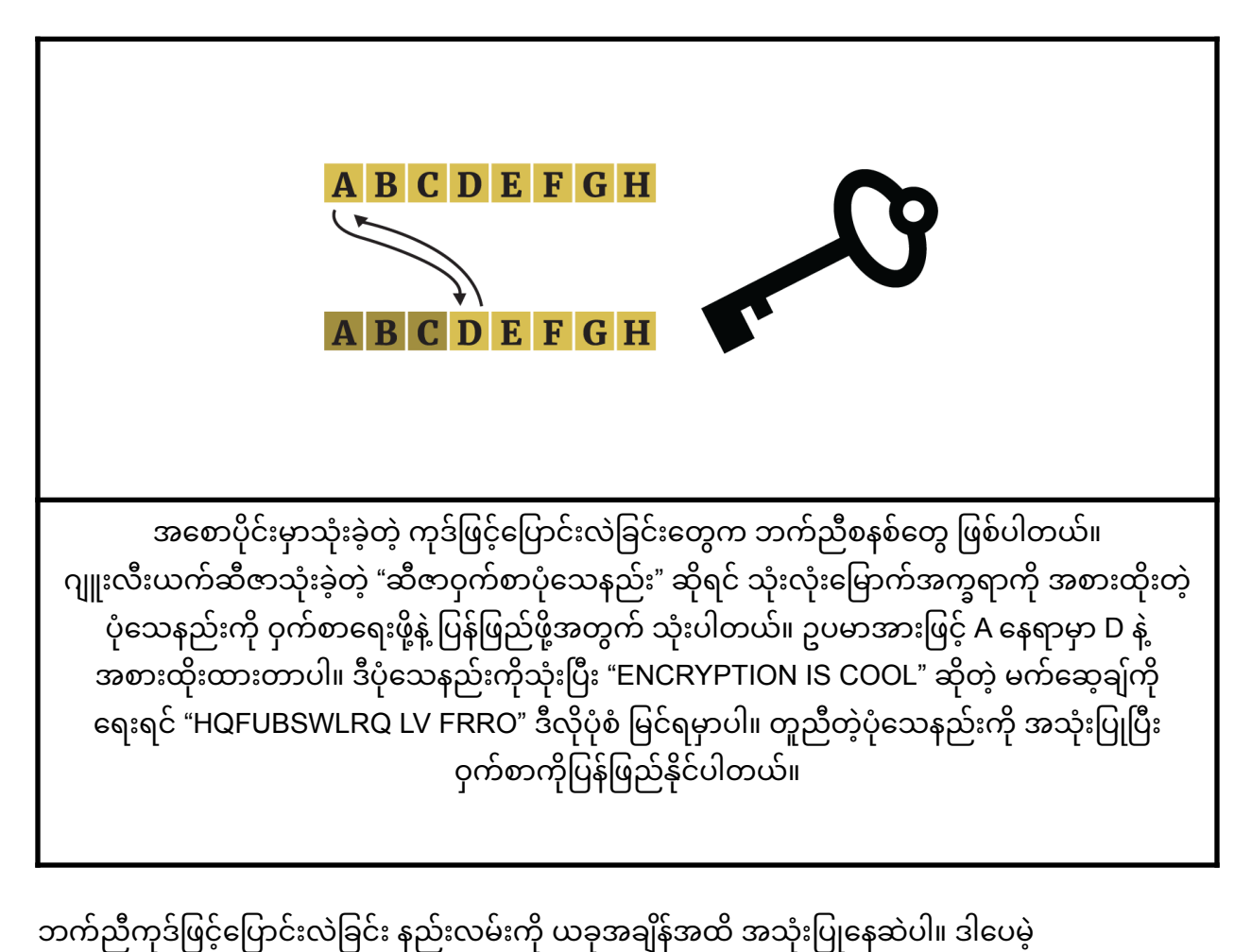

ု ပိုပြီးရှုပ်ထွေးပြီး ပြန်ဖြည်ရခက်တဲ့ သင်္ချာနည်းလမ်းတွေနဲ့ တည်ဆောက်ထားတဲ့ "stream ciphers" နဲ့ "block ciphers" ပိုစံမျိုးနဲ့ အသုံးပြုကြပါတယ်။ အခုခေတ်သုံး ကုဒ်ဖြင့်ပြောင်းလဲခြင်း နည်းစနစ်တွေမှာ ု <u>ဒေတာ</u>တွေကို ပြောင်းလတဲ့အဆင့်တွေ အများကြံးပါဝင်တာမို့ သော့မရှ်ရင် ပြန်ဖြည်ဖို့ မလွယ်ပါဘူး။ ƴ Ɨ ƴ ူ Advanced Encryption Standard (AES) algorithm လိုမျိုး ခေတ်ပေါ်ဘက်ညီကုဒ်ပြောင်းလဲ າງ<br>∫

ခြင်းအယ်လ်ဂုံရစ်သမ်တွေက မြန်ဆန်ပြီးစံတချရပါတယ်။ ဘက်ည်ကုဒ်ဖြင့်ပြောင်းလခြင်း နည်းစနစ် ကို ု ခြင်းအယ်လ်ဂုရစ်သမတွေက မြန်ဆနပြီးစတ်ချရပါတယ်။ ဘကည်ကုဒဖြင့်ပြောင်းလခြင်း နည်းစနစ် ကို<br>ဖိုင်များအားကုဒ်ဖြင့်ပြောင်းလဲခြင်း၊ ကွန်ပျူတာထဲမှာ ကုဒ်ဖြင့်ပြောင်းလဲခြင်းအတွက် အကန့်များ ု Ʀ ု ခွခြင်း၊ စက်ပစ္စည်းတစ်ခုလုံးကို ကုဒ်ဖြင့်ပြောင်းလခြင်း၊ ကွန်ပျူတာများတွင် အပြည့်အဝကုဒ်ဖြင့် ု ု ပြောင်းလဲခြင်းနဲ့ <u>ဝှက်စာမန်နေဂျာတွေ</u>သုံးပြီး ဒေတာဘေ့စ်တွေကို ကုဒ်ဖြင့် ပြောင်းလဲခြင်း ု စတာတွေအတွက တွငတွငကျယကျယအသုံးပြုကြပါတယ။ ဒလု ဘကညကုဒဖြင့ ု ပြောငးလထားတဲ့ဝှကစာတွေကု ပြနဖြညတဲ့အခါ <u>စကားဝှက</u>ကု အသုံးပြုရလေ့ရှတာမူ Ʀ ƴ <u>ခိုင်မာအားကောင်းတဲ့စကားဝှကတွေကို အသုံးပြုဖို့ နဲ့ အဲဒီလိုစကားဝှကတွေကို ဖနတ်းနိုင်ဖို</u> Ʀ ƴ ု Ʀ ု ƴ <u>လမ်းညွှန်</u>တွေကို ဖတ်ဖို့ အကြံပြုတာပါ။ ƴ

စကားဝှက် သော့တစ်ချောင်းတည်း ရှိတာ ဘာတစ်ခုကောင်းလဲ ဆုံတော့ သင်ကလွဲလို့ ဘယ်သူ့ဆဲမှာမှ ု Ƴ Ʀ အဒ်သော့ မရှိဘူးဆုံတာပါပ။ ဒါပေမဲ့ ပြဿနာတစ်ခုရှ်နေပါတယ်။ အဒ်သော့ကို အဝေးမှာရှိတဲ့ မိတ်ဆွေ ူ Ɨ lating the contract of the contract of the contract of the contract of the contract of the contract of the contract of the contract of the contract of the contract of the contract of the contract of the contract of the con တစယောကထ ပုချငရငဘယလုလုပမလ။ သင့မတဆွေကု သးခြားတွေ့ဆုလု့ မရတဲ့ အခြေအနေမျုးမှ ƴ ।<br>୍ ।<br>। ƴ  $\ddot{\phantom{a}}$ တစယောကထ ပု့ချငရငဘယလုလုပမလ။ သင့မတဆွေကု သးခြားတွေ့ဆုလု့ မရတ့ အခြေအနေမျုးမှာ<br>သော့ကို ဘယ်လိုပို့ပေးမလဲ။ အင်တာနက်ထဲကနေ အဲဒီသော့ကို လုံလုံခြုံခြုံ ဘယ်လိုပို့ပေးမလဲ။ Ɨ  $\overline{a}$ 

**ဘက်မည်ကုဒ်ဖြင့်ပြောင်းလခြင်း** ကို <u>အများသုံးစကားဝှက်သော့ဖြင့် ကုဒပြောင်းလခြင</u> **Ñ** Ʀ ု **ဘကမည်ကုဒဖြင့်ပြောင်းလခြင်း** ကို <u>အများသုံးစကားဝှကသော့ဖြင့် ကုဒပြောင်းလခြင်း</u><br>လို့လည်းခေါ်ကြပါတယ်။ ဒီနည်းစနစ်က ခုနဖော်ပြခဲ့တဲ့ ပြဿနာတွေကို ရှင်းနိုင်ပါတယ်။ ƴ ဘက်မည်ကုဒ်ဖြင့်ပြောင်းလခြင်းမှာ ဝှက်စာဖြည်ဖို့အတွက် ကိုယ်ပိုင်စကားဝှက်သော့န့ ု lating the contract of the contract of the contract of the contract of the contract of the contract of the contract of the contract of the contract of the contract of the contract of the contract of the contract of the con  $\overline{a}$ ƴ ကုဒဖြင့ပြောငးလ ခြငးလုပနုငဖု့ အတွက အများသုးစကားဝှကသော့ ဆုပြး စကားဝှက သော့နှစချောငး<br>ပါဝင်ပါတယ်။ ု ।<br>୍ ƴ Ʀ ပါဝင်ပါတယ်။

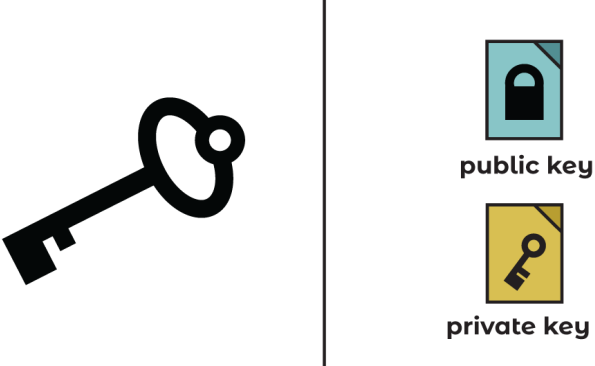

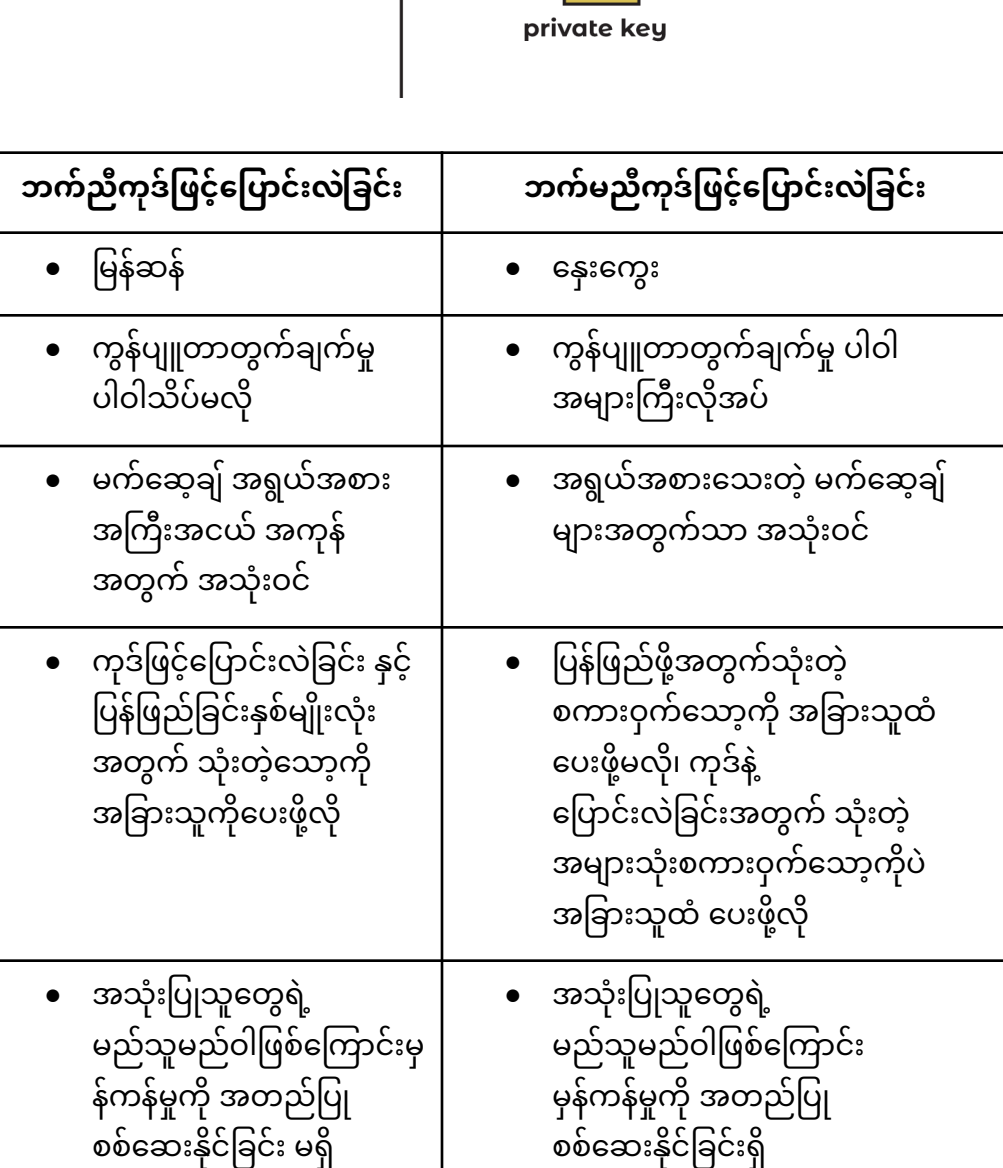

ရွေးလျားဒေတာတွေကို ကုဒ်နဲ့ပြောင်းလရာမှာတော့ ဘက်ညံန့ າງ<br>∫ Ʀ ဘက်မည်ကုဒ်ဖြင့်ပြောင်းလဲခြင်းနှစ်မျိုးလုံးကို အတူ တွဲသုံးလေ့ ရုံပါတယ်။ ု  $\overline{a}$ 

## ဘက်မညီကုဒ်ဖြင့်ပြောင်းလဲခြင်း- သီးခြားနှင့် အများသုံး **Ñ** စကားဝှကသော့ များ

ကိုယ်ပိုင်နှင့် အများသုံး <u>စကားဝှက်သော့</u>တွေဟာ တစ်စုံစံ လာပါတယ်။ အဒဲသော့နှစ်ချောင်းကို ון<br>ו  $\overline{a}$ Ʀ ကုယပုငနှင့ အများသုး <u>စကားဝှကသော့</u>တွေဟာ တစစုစ လာပါတယ။ အဒသော့နှစချောငးကု<br>သင်္ချာနည်းလမ်းနဲ့ ချိတ်တွဲထားပါတယ်။ ပြောရင်တော့ ကျောက်ခဲတစ်လုံးကို အလယ်တည့်တည့်ကနေ တခြမ်းစံခွဲထား သလုံပေါ့။ အဲဒီနှစ်ပိုင်းကို ပြန်ပေါင်းမှ တစ်ခုဖြစ်သလုံပါပဲ။ အခြားကျောက်တုံးက  $\overline{\phantom{a}}$ ।<br>୍ အပုံင်းကို သွားဆက်လုံ့ မရသလုံပေါ့။ ကိုယ်ပိုင်စကားဝှက်သော့န့် အများသုံးစကားဝှက်သော့တွေမှာ ƴ  $\overline{a}$  $\overline{a}$ ကွန်ပျူတာတွေကသာ ဖတ်နှင်တဲ့ တူညံတဲ့ ကန်းစဉ်အကြီးကြီးတွေ ပါဝင်ပါတယ်

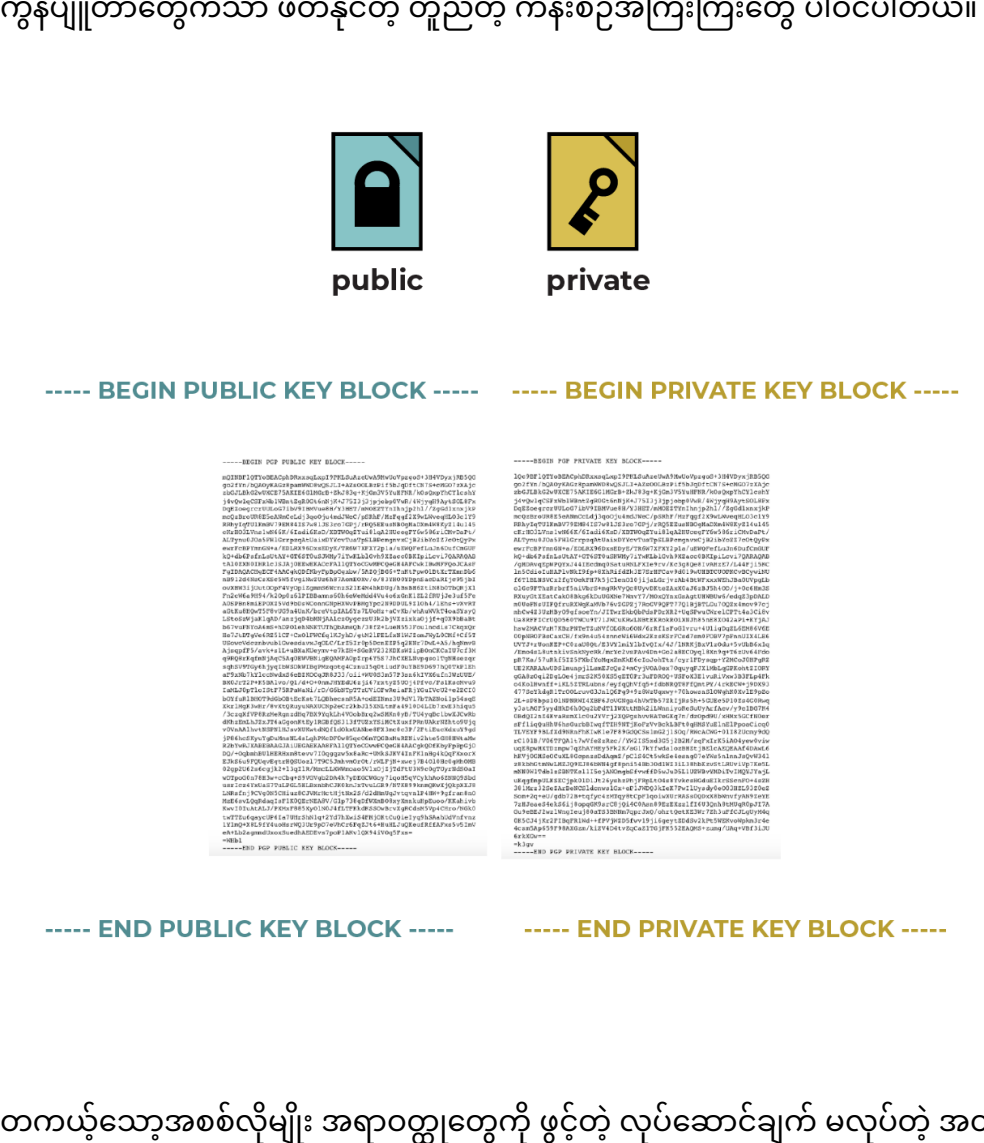

မျိုး အရာဝတ္ထုတွေကို ဖွင့်တဲ့ လုပ်ဆောင်ချက် မလုပ်တဲ့ အတွက် "အများသုံ တကယ့သော့အစစလုမျုး အရာဝတ္ထုတွေကု ဖွင့တဲ့ လုပဆောငချက မလုပတဲ့ အတွက "အများသုး<br>စကားဝှက်သော့" ဆိုတဲ့ အခေါ်အဝေါ်က နည်းနည်းတော့ စိတ်ရှုပ်စရာပါ။ သော့တွေနဲ့ ပတ်သက်လို့ ƴ အသေးစတသ ချငရင တော့ <u>အများသုးစကားဝှကသော့ပါ ဝှကစာဗေဒအကြောင</u>း Ʀ Ʀ <u>ထထ၀င်ဝင်လေ့လာခြင်း</u>မှာ ဝင်ရောက်လေ့လာ နိုင်ပါတယ်။ Ʀ

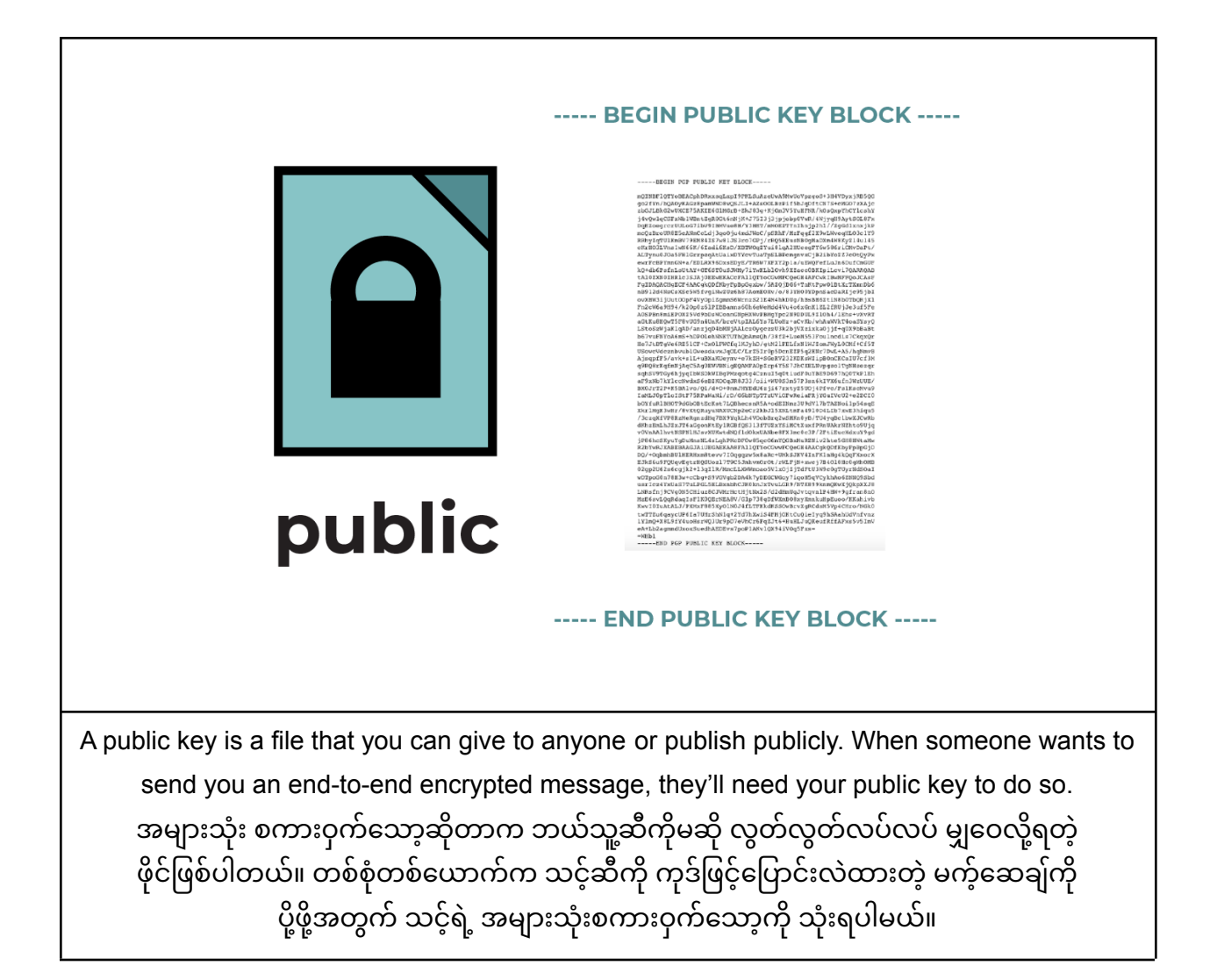

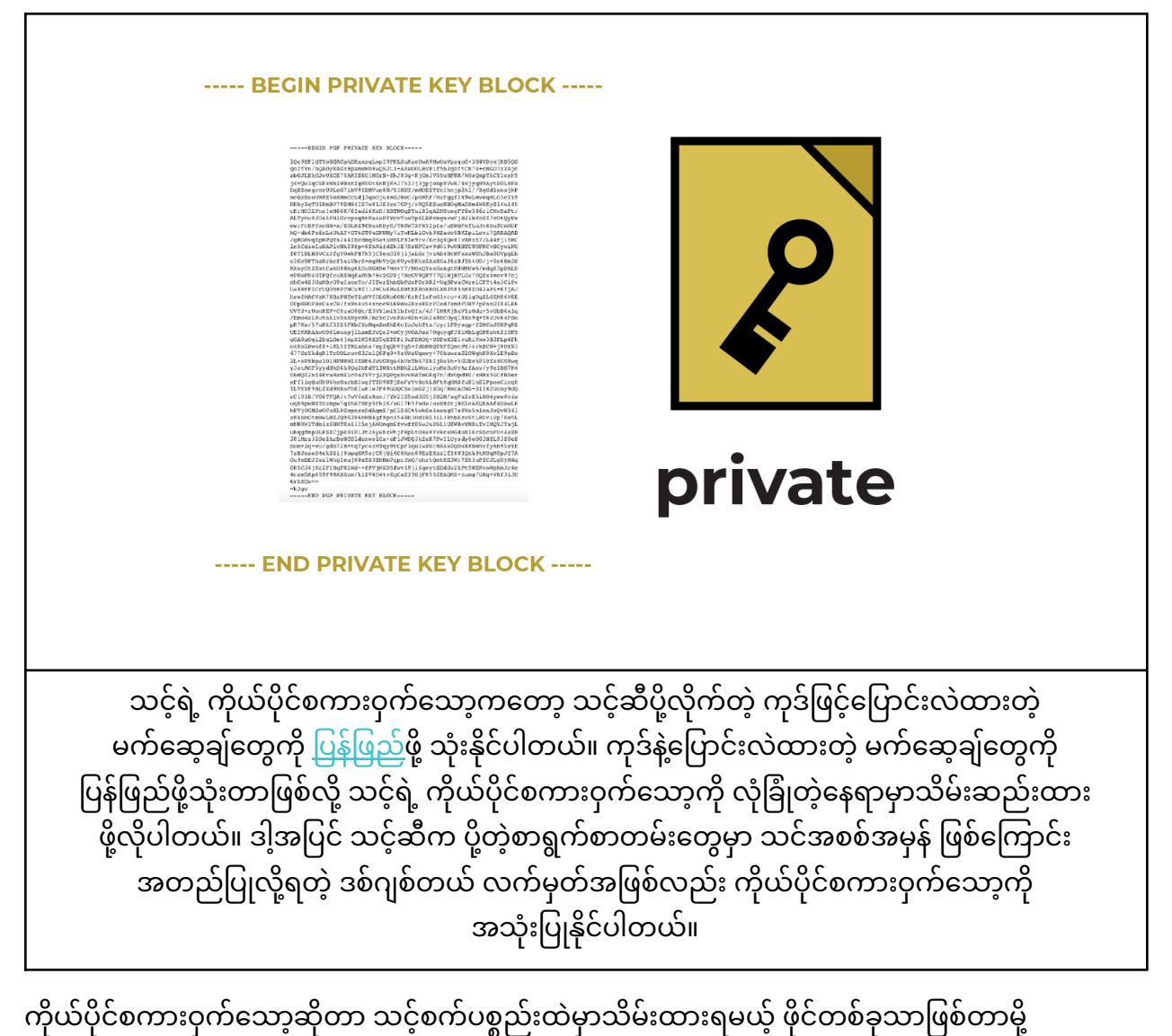

ון<br>ו  $\overline{a}$ lating the contract of the contract of the contract of the contract of the contract of the contract of the contract of the contract of the contract of the contract of the contract of the contract of the contract of the con ƴ l, သင့်အနေနဲ့ ကိုယ်ပိုင်စကားဝှက်သော့သိမ်းထားတဲ့စက်ကို <u>ကုဒ်နဲ့ပြောင်းလ</u>ထားဖို့နဲ့ ခိုင်မာတဲ့ ု ƴ <u>စကားဝှက</u>်သုံးပြီးသိမ်းဖို့ အကြံပြုပါတယ်။ Surveillance Self-Defense မှာ <u>ခိုင်မာသောစကားဝှက်များ</u> Ʀ ƴ lating the contract of the contract of the contract of the contract of the contract of the contract of the contract of the contract of the contract of the contract of the contract of the contract of the contract of the con Ʀ <u>ဖန်တ်းခြင်းနဲ့ စက်ပစ္စည်းများကို ကုဒ်ဖြင့်ပြောင်းလခြင်း</u> တို့အတွက် လမ်းညွှန်တွေ တင်ထားပေးပါတယ်။ ု ƴ

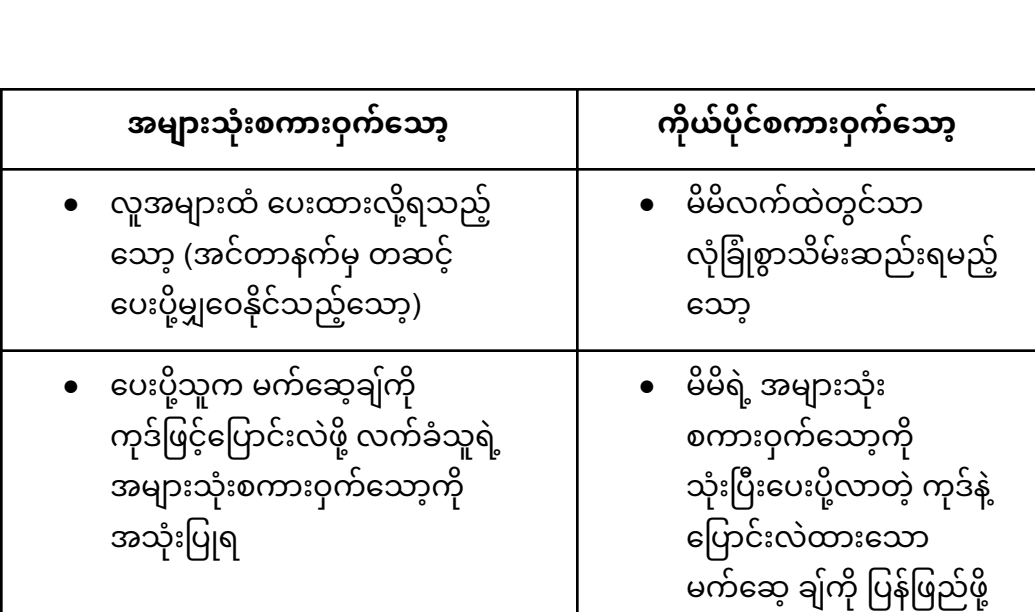

----- END PUBLIC KEY BLOCK ----- [107] ----- END PRIVATE KEY BLOCK -----

 $\begin{smallmatrix} \texttt{the} & \texttt{if} & \texttt{if} & \texttt{$ igaycUP6Ia7UHrShNlq+2Yd7hXwiS4FNjOKtCuQie:<br>EBL91Y4uoHsrNQlUr9pO7eVhCr6FqZJt6+HuHLJuQI<br>sgmmdUxoxSuedhAEDEvs7poPlAKvlQX94iV0q5Pxs-ND FGP FUBLIC KEY BLOCK

**BEGIN PGP PRIVATE KEY BLOCK--**

သုံး

----- BEGIN PUBLIC KEY BLOCK ----- FILL BEGIN PRIVATE KEY BLOCK -----

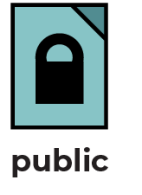

BEGIN POP PUBLIC KEY BLOCK ---

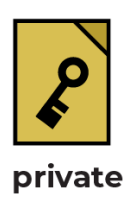

အဖြစမြငရပါတယ။<br>ဒီလိုဖြစ်အောင် ဘယ်လိုလုပ်သလဲ။ ပေးပို့သူက လက်ခံသူရဲ့ အများသုံးစကားဝှက်သော့ကို ရရှိထား ု ƴ ူ  $\overline{a}$ ပါတယ်။ ပေးပုံ့သူက လက်ခ်သူရဲ့ အများသုံးစကားဝှက်သော့ကုံသုံးပြီး မက်ဆေ့ခ်ကို ကုဒ်ပြောင်းလမှု ƴ ူ  $\overline{a}$ ု

Ʀ ၁တော့ တူညီတဲပို့စ်ကဒ်မှာပဲ ကုဒ်နဲ့ပြောင်းလဲထားတဲ့ မက်ဆေ့ချ်ကိုရေးထားပါတယ်။ "ဟိုင်း" ƴ Ʀ ု လုံ့ရေးတားပေမဲ့ ပေးပုံ့သူနဲ့လက်ခံသူ နှစ်ဦးကလွဲလုံ့ အခြားသူတွေဖတ်တဲ့အခါ ဖတ်မရတဲ့စာတွေ ƴ l<br>i ƴ  $\overline{a}$ ူ အဖြစ်မြင်ရပါတယ်။

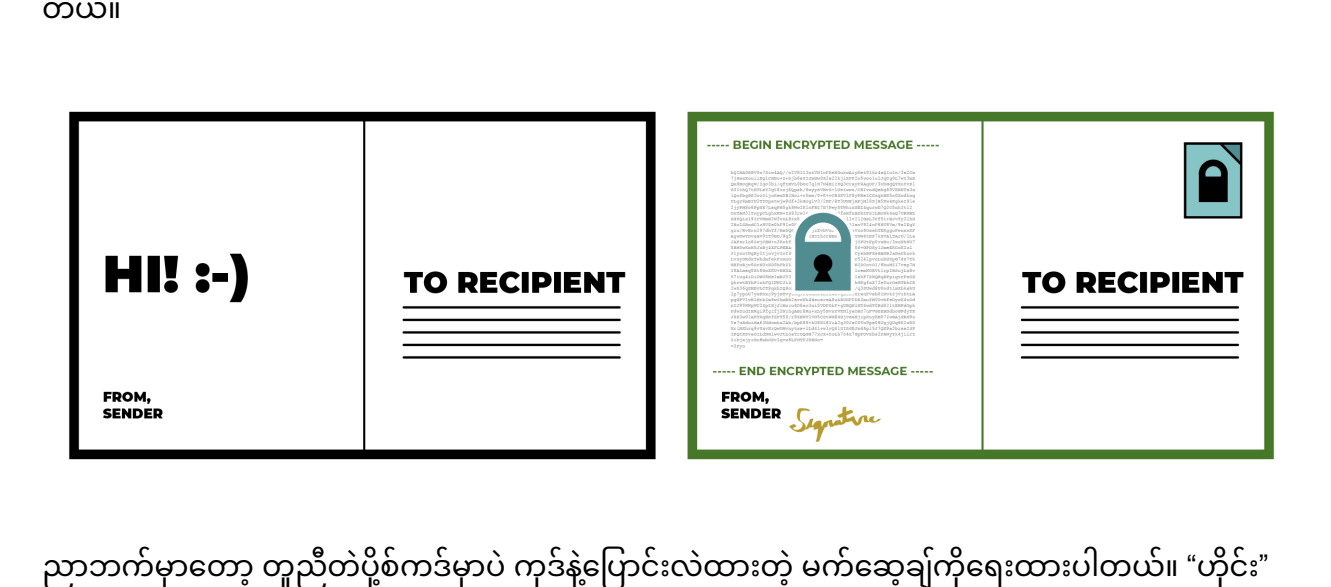

တယ်။

"ရွေ့လျားဒေတာ" ကို ပို့စ်ကဒ်နဲ့စာပို့တာနဲ့ နိူင်းယှဉ်စဉ်းစားလို့ရပါတယ်။ အောက်မှာဘယ်ဘက်ကပုံမှာ ƴ ƴ ƴ lating the contract of the contract of the contract of the contract of the contract of the contract of the contract of the contract of the contract of the contract of the contract of the contract of the contract of the con Ʀ "ဟိုင်း"လို့ရေးထားတဲ့ပို့စ်ကဒ်ကို မြင်ရမှာပါ။ ပေးပို့သူက လက်ခံသူရဲ့လိပ်စာကိုရေးထားပါတယ် ု ƣ ƴ  $\overline{a}$ Ʀ ƴ ူ "ဟိုငး″လုံ့ရေးထားတပုံ့စကဒကို မြငရမှာပါ။ ပေးပို့သူက လကခဲသူရ ့လဲပစာကိုရေးထားပါတယ်။<br>မက်ဆေ့ချ်ကို ကုဒ်နဲ့ပြောင်းလဲထားခြင်းမရှိလို့ ပို့စ်ကဒ်ကို တွေ့သူတိုင်းက ရေးထားတဲ့စာကို ဖတ်လို့ရပါ ု ƴ ƴ ।<br>| ƣ ƴ

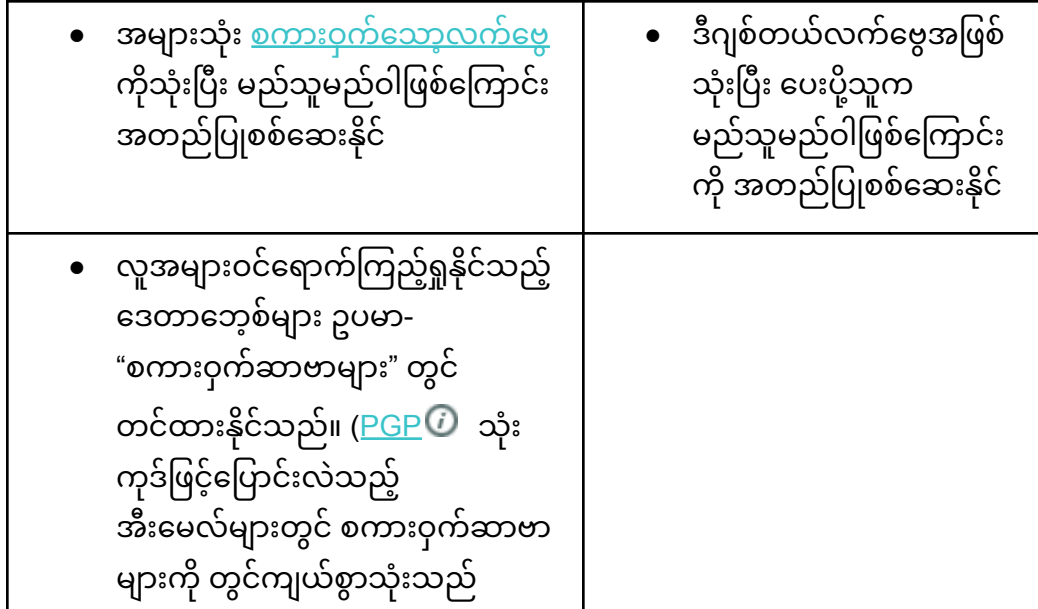

လုပ်ပါတယ်။ ဒါ့အပြင် ပေးပုံ့သူက သူ့ဆဲက ပေးပုံ့တဲ့ မက်ဆေ့ချ်အစစ်အမှန်ဖြစ်ကြောင် ƴ  $\overline{a}$ Ƴ ƴ လုပပါတယ်။ ဒါ့အပြင် ပေးပို့သူက သူ့ဆဲက ပေးပို့တဲ့ မက်ဆေ့ချအစစ်အမှန်ဖြစ်ကြောင်း<br>အတည်ပြုနိုင်ဖို့ ဒစ်ဂျစ်တယ်လက်မှတ်ကိုပါ ထည့်ပေးလိုက်ပါတယ်။ **C** ƴ  $\overline{a}$ ်<br>(

ဒ်နေရာမှာ သတံပြုရမယ့်အချက်က <u>အချက်အလက်တွေအကြောင်းရှင်းပြတဲ့ အချက်အလက်တွေ</u> la de la construcción de la construcción de la construcción de la construcción de la construcción de la construcción de la construcción de la construcción de la construcción de la construcción de la construcción de la cons ဖြစ်တဲ့မက်ဆေ့ချ်ကို ဘယ်သူကဘယ်သူ့ဆံပုံ့တာ၊ ဘယ်အချိန်ကပုံ့တာ၊ ဘယ်အချိန်မှာလက်ခံရရှ်တာ၊  $\overline{a}$ Ƴ ƴ ƴ lating the contract of the contract of the contract of the contract of the contract of the contract of the contract of the contract of the contract of the contract of the contract of the contract of the contract of the con ဘယ်နေရာတွေကို ဖြတ်စ်းထားတယ်ဆိုတာတွေကိုတော့ မြင်နေရမှာပါ။ မက်ဆေ့ချ်မှာပါတဲ့ lating the contract of the contract of the contract of the contract of the contract of the contract of the contract of the contract of the contract of the contract of the contract of the contract of the contract of the con Ʀ အကြောငးအရာတွေကု မသနုငပေမ့ ဘယသူန့ ဘယသူအကြားမှာ မကဆေ့ချတွေကု ကုဒန့ပြောငး<br>လဲပြီး ပေးပို့နေတယ်ဆိုတာကိုတော့ သိရပါတယ်။ ူ  $\ddot{\phantom{a}}$ ု း ပေးပူနေတယဆုတာကုတော့ သရပါတယ။ ƴ l<br>.

#### ဘယသူ့ဆဲကို ကုဒန့်ပြောငးလပြီးပို့တာလ။ လကခဲသူကရော **Ƴ ƛ ƴ Ǝ** ကိုယဆကသွယ လိုကတဲ့သူဟုတရ ့လားဆိုတာကို<br>ဘယ်လိုသိနိုင်မလဲ? **Ǝ** သိနိုင်မလဲ?

"ဟုတ်ပြီ၊ တစ်စုံတစ်ယောက်က ငါ့ရဲ့ အများသုံး <u>စကားဝှက်သော့</u> ကိုသုံးပြီး ကုဒ်နဲ့ပြောင်းလဲထားတဲ့ ်<br>( Ʀ ု မက်ဆေ့ချ်ကုပ္ပံမယ်၊ ငါ့က ကုယ်ပုံင်စကားဝှက်သော့န့် ပြန်ဖြည်မယ်။ ဒါပေမဲ့ တစ်ခြားသူတစ်ဦးက ငါလို့  $\overline{a}$  $\overline{a}$ ƴ l, ဟနဆောငလုကရင ဘယလုလုပမလ။ အဒလူက အများသုးစကားဝှကသော့နှင့် ကုယပုင ု ।<br>୍ ∣<br>∣ စကားဝှက်သော့အသစ်တစ်စုံဖန်တီးပြီး ငါ့နေရာမှာဟန်ဆောင်နေရင် ဘယ်လိုလုပ်မလဲ" ဆိုတဲ့ lating the contract of the contract of the contract of the contract of the contract of the contract of the contract of the contract of the contract of the contract of the contract of the contract of the contract of the con **Contract Contract Contract Contract Contract Contract Contract Contract Contract Contract Contract Contract Contract Contract Contract Contract Contract Contract Contract Contract Contract Contract Contract Contract Contr** ।<br>୍ မေးခွန်းရုံလာနိုင်ပါတယ်

မေးခွနးရှိလာနိုင်ပါတယ်။<br><u>အများသုံးစကားဝှက်သော့ပါ ဝှက်စာဗေဒ</u> နည်းစနစ်က ဒီလိုပြဿနာတွေကို ရှောင်လွှဲဖို့ အလွန် Ʀ Ʀ အသုံးဝင်ပါတယ်။ ဒီနည်းစနစ်ကသင်ရော၊ လက်ခံသူနေရာနှစ်ဦးလုံးရဲ့ မှန်ကန်မှုကို ူ  $\overline{a}$ ² အသုးဝငပါတယ။ ဒနညးစနစကသငရော၊ လကခသူနေရာနှစဥးလုးရဲ့ မှနကနမှုကု<br>အတည်ပြုပေးနိုင်ပါတယ်။ ကိုယ်ပိုင်စကားဝှက်သော့ရဲ့လုပ်ဆောင်ချက်တွေကို အသေးစိတ် **C**  $\overline{a}$ ု လေ့လာကြည့်ရအောင။

#### တွေ့မှာ ဘယ်လုံအလုပ်လုပ်သလဲ ကြည့်ရအောင်။ ု ।<br>୍

"အဒလကမှတပါတ့မကဆေ့ချတုငးက ငါပု့တာ″ လူ့သေချာစေတ့ လကမှတမျုးပဖြစပါတယ။<br>သင့်မက်ဆေ့ချ်ကိုလက်ခံသူက သင့်ရ<u>ဲ့ဒစ်ပျစ်တယ်လက်မှတ်</u>ကိုတွေ့ရင် ူ Ʀ သင့အများသုံးစကားဝှကသော့မှာပါတဲ့ အချက်အလက်တွေန့ တုံကဆိုငစစဆေးလုံ့ရပါတယ်။<br>လက်တွေ့မှာ ဘယ်လိုအလုပ်လုပ်သလဲ ကြည့်ရအောင်။  $\overline{a}$ ƴ

ကိုယ်ပိုင်စကားဝှက်သော့ရဲ့ လုပ်ဆောင်ချက်တွေထမှာ မိမိရဲ့ အများသုံးစကားဝှက်သော့က်ုသုံးပြီး ်<br>(  $\overline{a}$ la de la construcción de la construcción de la construcción de la construcción de la construcción de la construcción de la construcción de la construcción de la construcción de la construcción de la construcción de la cons ကုဒနဲ့ပြောင်းထားတဲ့ မက်ဆေ့ချ်တွေကို ပြန်ဖြည်တာအပြင် မိမိပို့တဲ့ မက်ဆေ့ချ်တွေထဲမှာ ု ƴ laterature and the contract of the contract of the contract of the contract of the contract of the contract of the contract of the contract of the contract of the contract of the contract of the contract of the contract of ဘယ်သူမှအတုလုပ်လုံ့မရတဲ့ ဒစ်ဂျစ်တယ် လက်မှတ်ထုံးပေးတာကုလည်း လုပ်ပေးနိုင်ပါတယ်။ **∣** ု ု ƴ Ʀ **Contract Contract Contract Contract Contract Contract Contract Contract Contract Contract Contract Contract Contract Contract Contract Contract Contract Contract Contract Contract Contract Contract Contract Contract Contr** "အဲဒီလက်မှတ်ပါတဲ့မက်ဆေ့ချ်တိုင်းက ငါပို့တာ" လို့သေချာစေတဲ့ လက်မှတ်မျိုးပဲဖြစ်ပါတယ်  $\overline{a}$ ƴ ƴ  $\overline{a}$  $\ddot{a}$ 

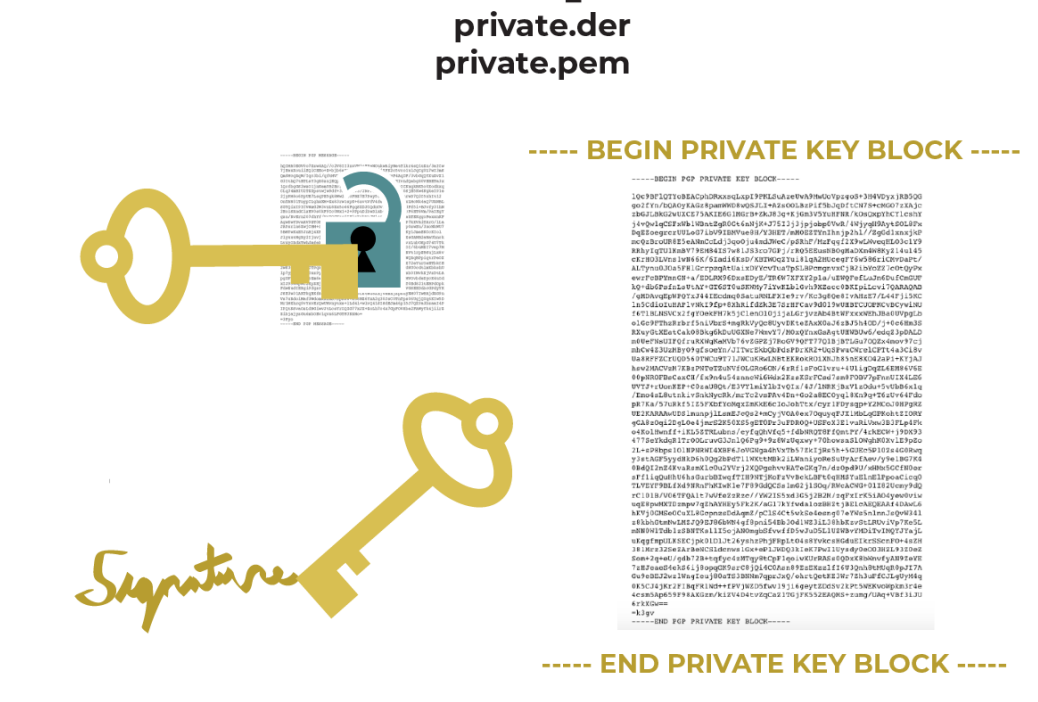

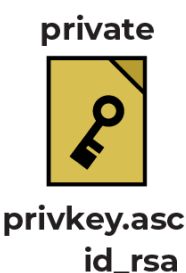

### မည်သူမည်ဝါစစ်မှန်ကြောင်း အတည်ပြုစစ်ဆေးခြင်း- အများသုံး **Ǝ** စကားဝှကသော့လကဗွေများ

ကျွန်ုပ်တုံ့ မက်ဆေ့ချ်တွေပို့တဲ့အခါ လမ်းမှာ အဆင့်ဆင့် ကြားပါဝင်သူတွေအနေနဲ့ မုန်ကန်တဲ့ ု ƴ Ʀ ူ လုပရပတွေကု လုပဖုံမျှောလင့ပါတယ။ ဆုလုတာက ကျွနုပတု့ စာပုတဲ့အခါ စာပုသမားက စာကု ƴ  $\overline{a}$ ု ƴ ƴ ƴ လုပရပတွေကု လုပဖု့မျှောလင့ပါတယ။ ဆုလုတာက ကျွနုပတု့ စာပု့တဲ့အခါ စာပု့သမားက စာကု<br>ဖောက်ကြည့်တာ၊ စာကိုပြင်ပြီးမုပို့တာ မျိုးမလုပ်ဖို့ မျှော်လင့်သလိုပါပဲ။ ဒီအခြေအနေမျိုး  $\overline{a}$ ƴ ।<br>୍ ƴ Ɨ ဖြစ်မလာနိုင်ဘူးလားဆုံ တော့လည်း <u>စွန့်စားရတဲ့ အခြေအနေ</u> ရှိနေပြန်ရော။ ူ

ကုဒ်နဲ့ပြောင်းလဲထားတဲ့ မက်ဆေ့ချ်တွေကုလည်း ခုံးယူတာ၊ ပြောင်းလဲတာမျိုးလုပ်နိုင်တာမို့ အများသုံ ု ∣<br>∣ ।<br>୍ ု ƴ ကုဒန့ပြောငးလထားတဲ့ မကဆေ့ချတွေကုလညး ခုးယူတာ၊ ပြောငးလတာမျုးလုပနုငတာမူ အများသုး<br>စကားဝှက်သော့က ဒီဂျစ်တယ်စနစ်ကပေးပို့သူဟာ အပြင်ကပေးပို့သူနဲ့ တစ်ယောက်တည်းလား ƴ **∣** ƴ ဆုတာကု တုကဆုငစစဆေးနုငဖု့ ကူညပေးပါတယ **Contract** ƴ

ဆုတာကု တုကဆုငစစဆေးနုငဖု့ ကူညပေးပါတယ။<br>အများသုံးစကားဝှက်သော့ဆိုတာ စာတွေအများကြီးရေးထားတဲ့ ဖိုင်တစ်ခုပဲ ဖြစ်ပါတယ်။ သူနဲ့ချိတ်ထား  $\overline{a}$ ု တာကတော့ ဖတ်လုံ့ရတဲ့ <u>စကားဝှက်လက်မ</u>ွေ ပါ။ ƴ Ʀ

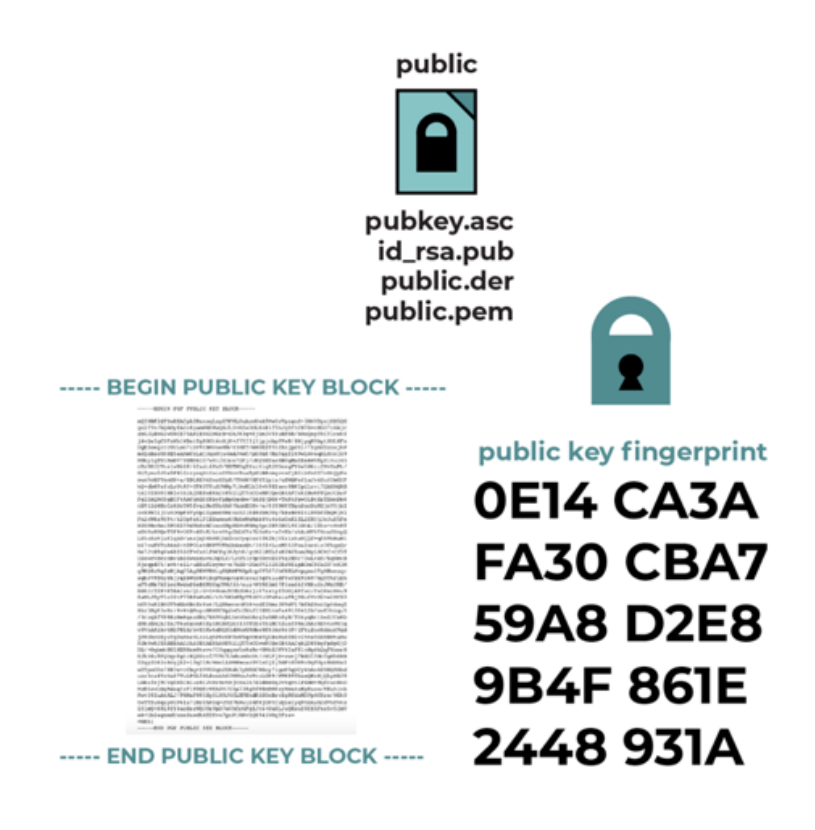

ကွန်ပျူတာ လုံခြုံရေးနယ်ပယ်မှာ <u>လက်ဗွေ</u> ဆုံတဲ့စကားအတွက် အဓိပ္ပါယ်အမျိုးမျိုး ရုံပါတယ်။ Ʀ "သော့စကားဝှက်" ဆိုတဲ့ အသုံးအနှုံးမှာဆိုရင် "65834 02604 86283 29728 37069 98932 73120  $\ddot{a}$ Ʀ 14774 81777 73663 16574 23234" လိုမျိုး ကိန်းဂဏန်းအရှည်ကြီးပါဝင်ပါတယ်။ အဲဒါကို အသုံးပြု ပြီး လူတစ်ယောက်က မုန်ကန်တဲ့ ကုယ်ပိုင်စကားဝှက်သော့ကို သုံးလား၊ မသုံးဖူးလားဆိုတာကို  $\ddot{\phantom{a}}$ လှလှုချုချ အတညပြုစစဆေးလူ့ရပါတယ ƴ

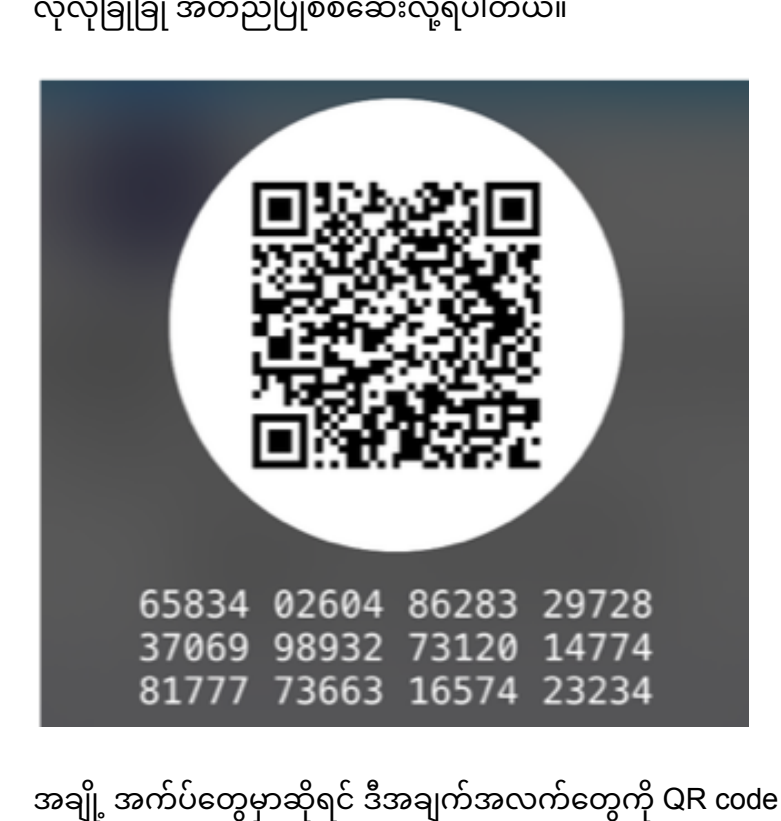

့ အက်ပ်တွေမှာဆိုရင် ဒီအချက်အလက်တွေကို QR code အနေနဲ့ မြင်တွေ့ရပြီး သင်နဲ့ သင့်မိတ်ဆွေအကြား အဲဒီ QR code တွေကို အပြန်အလှန်စကန်ဖတ်ပြီး အတည်ပြုနိုင်ပါတယ်။ ଼<br>୍

"လက်ဗွေအတည်ပြုခြင်း" နည်းလမ်းနဲ့လည်း လူတစ်ယောက်ရဲ့ ဒစ်ဂျစ်တယ်မှတ်ပုံတင် မုန်ကန်မှုရှိ၊  $\overline{a}$ မရုံဆုံတာ စစ်ဆေးလုံ့ရပါတယ် ƴ

မရှဲဆုံတာ စစဆေးလုံ့ရပါတယ။<br>လက်ဗွေအတည်ပြုခြင်းကို အပြင်မှာလုပ်နိုင်ရင်တော့ အကောင်းဆုံးပါပဲ။ သင်နဲ့သင့်မိတ်ဆွေတို့ လူ Ʀ ƴ ချင်းတနေရာမှာတွေ့ပြီး သူ့ဆံမှာရုံတဲ့ သင့်ရဲ့အများသုံးစကားဝှက်သော့နဲ့ သင့်ရဲ့သော့တို့ တူညံမှုရုံ Ʀ Ƴ Ʀ မရှိကို အက္ခရာတစ်ခုချင်း တိုက်ဆိုင်စစ်ဆေးသင့်ပါတယ်။ "342e 2309 bd20 0912 ff10 6c63 2192 ု ု 1928" လို အက္ခရာစဉ်ကို တိုက်စစ်နေရတာ လက်ဝင်ပေမဲ့ လုံခြုံရေးအတွက် လုပ်ထားသင့်ပါတယ် ု ।<br>୍ 1928″ လု အက္ခရာစဉကု တုကစစနေရတာ လကဝငပေမ့ လုခြုရေးအတွက လုပထားသင့ပါတယ။<br>တကယ်လို့လူချင်းမတွေ့နိုင်ရင်တော့ အစ-အဆုံးကုဒ်ဖြင့် ပြောင်းလဲခြင်းကို သုံးတဲ့ မက်ဆေ့ချ်စနစ် ƴ ု (သို့မဟုတ်) ချက်တင်စနစ်ကတဆင့် ပို့တာမျိုး (သို့မဟုတ်) <u>HTTPS</u> ေဆိုက်မှာ ပိုစဲ့တင်တာမျိုးလို<br>လုံခြုံတဲ့ လမ်းကြောင်းနဲ့ သင့်လက်ဗွေကို ပို့သင့်ပါတယ်။ ƴ ।<br>୍ ƴ ƴ Ʀ ချတဲ့ လမးကြောငးနဲ့ သင့်လကဗွေကု ပုံ့သင့်ပါတယ ƴ

လုခြုတ့ လမးကြောငးန့ သင့လကဗွေကု ပု့သင့ပါတယ။<br>စကားဝှက်သော့လက်ဗွေနဲ့ အတည်ပြုခြင်းကို လုပ်နိုင်လေလေ ကိုယ့်ဆီပို့တဲ့သူက ကိုယ်တကယ် ƴ ဆက်သွယ်လှတဲ့သူဖြစဖို့ ပုံသေချာလေလေပါပ။ ရာနူန်းပြည့်တော့ မဟုတ်ဘူးပေါ့။ ကုယ့်ရဲ့ ကုယ်ပုံင ƴ ူ

သင့်အနေနဲ့ "အများသုံးစကားဝှက်သော့လက်ဗွေနဲ့ လူကိုအတည်ပြုစစ်ဆေးတာကိုတော့ လုပ်နိုင်ပြီ။  $\ddot{a}$ ူ **C** ဒါဆုံရင် ဝက်ဘ်ဆုံကတွေရဲ့ မုန်ကန်မှုကိုရော ဘယ်လုံစစ်ဆေးမလ။ ကုယ်ဝင်ရောက်တဲ့ ဝက်ဘ်ဆုံက ² **Contract Contract Contract Contract Contract Contract Contract Contract Contract Contract Contract Contract Contract Contract Contract Contract Contract Contract Contract Contract Contract Contract Contract Contract Contr** (သို့မဟုတ်) ရယူတဲ့ဝန်ဆောင်မှုဟာ အစစ်ဟုတ်၊ မဟုတ် ဘယ်လိုစစ်ဆေးမလဲ။ ကြားထဲမှ ƴ ।<br>୍ **Particle** ² ।<br>| **O** ု lating the contract of the contract of the contract of the contract of the contract of the contract of the contract of the contract of the contract of the contract of the contract of the contract of the contract of the con (သု့မဟုတ) ရယူတ့ဝနဆောငမှုဟာ အစစဟုတ၊ မဟုတ ဘယလုစစဆေးမလ။ ကြားထမှာ<br>အနှောင့်အယှက်တွေရှိ၊ မရှိဘယ်လိုသိနိုင်မလဲ" ဆိုတဲ့ မေးခွန်းမျိုး ရှိနေနိုင်ပါတယ်။ la de la construction de la construction de la construction de la construction de la construction de la construction de la construction de la construction de la construction de la construction de la construction de la cons  $\overline{a}$ 

### ဝက်ဘ်ဆိုက်များနှင့် ဝန်ဆောင်မှုများ၏ မှန်ကန်မှုကို အတည်ပြုခြင်း-လုံခြုံရေးအသအမှတပြုကုဒများ **Ñ**

ငံဂုဩတက္

**အတုအပကင်းစင်မှု** - လက်မှတ်ထိုးထားတဲ့ မကဲ့ဆေချ် (သို့မဟုတ်) အများသုံးစကားဝှက်သော့ **Ñ**  $\ddot{a}$ ƴ ।<br>|  $\overline{a}$ ဖြင့်ကုဒ်ပြောင်းလထားတဲ့ မက်ဆေ့ချ်တွေဟာ များသောအားဖြင့် အတုလုပ်လုံ့ မရပါဘူး။ အတုဆုံရင် ।<br>| ƴ ူ ု ပြန်ဖြည္ လူရမှာမဟုတပါဘူး။ ဆုလုတာက ေပးပုလုကတဲ့ မကဆေ့ချကု ပြုပြငပြောငးလထားတာမျိုးန့ ƴ Ʀ **Contract Contract Contract Contract Contract Contract Contract Contract Contract Contract Contract Contract Contract Contract Contract Contract Contract Contract Contract Contract Contract Contract Contract Contract Contr** ူ ်<br>( ƴ ု မရည်ရွယ်တဲ့ အပြောင်းအလဲမျိုးရှိနေခဲ့ရင်တောင် (ယာယီနက်ဝေါ့ခ်ပြဿနာကြောင့်) ချက်ချင်း<br>သိနိုင်ပါတယ်။

**စစ်မှန်မှု** - အများသုံးစကားဝှက်သော့ဖြင့် ကုဒ်ပြောင်းလဲခြင်း လုပ်ထားခြင်းအားဖြင့် ပေးပို့သူရဲ့ Ʀ ု ƴ အများသုံးစကားဝှကသာ သင့လကထရှ်နေမယဆုံရင် ပေးပို့သူ တစယောက်တည်းကပ မကဆေ့ချ်ကုံ<br>ရေးတယ်ဆိုတဲ့ စစ်မှန်မှုကို အတည်ပြုလို့ရပါမယ်။  $\overline{a}$  $\overline{\phantom{a}}$ ƴ တဲ့ စစ်မှန်မှုကို အတည်ပြုလုံ့ရပါမယ်။ ² ƴ

**လျှို့ဝှက်မှု** - အများသုံး <u>စကားဝှက်သော</u>့ ဖြင့် ကုဒ်ပြောင်းလဲခြင်းလုပ်ထားခြင်းအားဖြင့် **l** Ʀ ု ।<br>୍ လျှို့ဝှက်မက်ဆေ့ချ်တွေကို ဖန်တီးနိုင်ပြီး ရည်မှန်းထားတဲ့ လက်ခံသူကသာ ဖတ်လုံ့ရမှာဖြစ်ပါတယ်။  $\overline{a}$ **∣** ƴ lating the contract of the contract of the contract of the contract of the contract of the contract of the contract of the contract of the contract of the contract of the contract of the contract of the contract of the con

အများသုံးစကားဝှက်သော့ဖြင့် ကုဒ်ပြောင်းလခြင်းက အသုံးပြုသူများအတွက် အောက်မှာ  $\overline{a}$ ု ူ Ʀ ဖော်ပြထားတဲ့ လုပ်ဆောင်ချက်တွေကို ပံပိုးပေးနိုင်ပါတယ်။

# အကျဉ်းချုပ် - အများသုံးစကားဝှက်သော့ဖြင့် ကုဒ်ပြောင်းလဲခြင်း<br>၏ လုပ်ဆောင်ချက်များ ပဆောငချကများ

စကားဝှက်သော့ကို ပုံတူပွားခြင်း (သို့မဟုတ်) ခိုးယူခြင်း (သင့်စက်ပစ္စည်းကို <u>မောလ်ဝဲလ</u>်ထည့်ပြီ ƴ ଼<br>| စကားဝှကသော့ကု ပုံတူပွားခြင်း (သုံ့မဟုတ်) ခုံးယူခြင်း (သင့်စကပစ္စည်းကုံ <u>မောလဝလ</u>ထည့်ပြံး<br>တိုက်ခိုက်တာ/ သင့်စက်ပစ္စည်းထဲကို ကိုယ်ထိလက်ရောက်ဝင်ရောက်ပြီးဖိုင်ကို မိတ္တူပွားတာ ) ခံရတဲ့အခါမျိုးမှာတော့ တစ်စုံတစ်ယောက်က သင့်အယောင်ဆောင်နိုင်တယ်လေ။ ဒါ့ကြောင့် သင့်ရဲ့ latin and the control of the control of the control of the control of the control of the control of the control of the control of the control of the control of the control of the control of the control of the control of th ကိုယ်ပိုင်စကားဝှက်သော့ခုံးယူခြင်းခံရတဲ့အခါမျိုးမှာ အဟောင်းကို မသုံးတော့ပဲ <u>အများသုံးနဲ</u>့ **Contract Contract Contract Contract Contract Contract Contract Contract Contract Contract Contract Contract Contract Contract Contract Contract Contract Contract Contract Contract Contract Contract Contract Contract Contr**  $\overline{a}$ Ʀ <u>ကုယပုငစကားဝှက သော့အသစတစစ္</u> ထပပြး ဖနတးဖု့လှပါတယ။ အများသုးစကားဝှက ု Ʀ ƴ  $\overline{a}$ သောံအဘစယ်လောံ ဓလဆေိတေိအချိဝေထားဖုံ တ်ဂျတဓုဓက။ ƴ

<u>အစ-အဆုံးကုဒ်ဖြင့်ပြောင်းလဲခြင်း</u>ကို သုံးတဲ့သူတွေက သူတို့ရဲ့ အများသုံးစကားဝှက်သော့တွေကို ု ƴ  $\overline{a}$ <u>အစ-အဆုံးကုဒဖြင့်ပြောင်းလခြင်း</u>ကို သုံးတဲ့သူတွေက သူတို့ရဲ့ အများသုံးစကားဝှက်သော့တွေကို<br>လူအများဆီပေးထားလိုက်ရင် မက်ဆေ့ချ်ပို့သူဟာ သော့ပိုင်ရှင် အစစ်အမှန်ဖြစ်ကြောင်းကို **Contract Contract Contract Contract Contract Contract Contract Contract Contract Contract Contract Contract Contract Contract Contract Contract Contract Contract Contract Contract Contract Contract Contract Contract Contr** ƴ **∣** လူအများဆပေးထားလုကရင မကဆေ့ချပု့သူဟာ သော့ပုငရှင အစစအမှနဖြစကြောငးကု<br>အတည်ပြုလို့ရမယ်။ ထိုနည်းတူပဲ သင့်ကွန်ပျူတာမှာ <u>သယ်ယူပို့ဆောင်ရေးအလွှာတွင်</u> ƴ Ʀ ူ Ɨ <u>ကဒ်ဖြင့်ပြောင်းလဲခြင်း</u>ကို သုံးထားမယ်ဆိုရင် သင်ဝင်တဲ့ဆိုက်မှာရှိတဲ့ အများသုံးစကားဝှက်သော့နဲ့ ' ု Ʀ ဝန်ဆောင်မှု အစစ်အမှန်ရဲ့ အများသုံးစကားဝှက်သော့တွေကို တိုက်ဆိုင်စစ်ဆေးပြ ।<br>| ဝနဆောငမှု အစစအမှနရ့ အများသုးစကားဝှကသော့တွေကု တုကဆုငစစဆေးပြး<br>အတည်ပြုပေးပါတယ်။ အဲဒါကို <u>လုံခြုံရေး အသိအမှတ်ပြုကုဒ်</u> လို့ခေါ်ပါတယ်။ Ʀ ု ƴ  $\overline{a}$ 

အတညပြုပေးပါတယ။ အဒါကု <u>လုခြုရေး အသအမှတပြုကုဒ</u> လူခေါပါတယ။<br>အောက်ကပုံမှာတော့ <u>ဝက်ဘ်ဘရောင်ဇာ</u> တစ်ခုရဲ့ SSD အတွက် လုံခြုံရေး အသိအမှတ်ပြုကုဒ် ကို lating the contract of the contract of the contract of the contract of the contract of the contract of the contract of the contract of the contract of the contract of the contract of the contract of the contract of the con Ʀ ု အောကကပုမှာတော့ <u>ဝကဘာရောငဇာ</u> တစခုရ့ SSD အတွက လုခြုရေး အသအမှတပြုကုဒ ကု<br>ဥပမာပြထားပါတယ်။ လုံခြုံရေးဆိုင်ရာအချက်အလက်တွေကို များသောအားဖြင့် သင့်ရဲ့ ဝက်ဘ်ဘရောင်ဇာမှာပါတဲ့ HTTPS သော့ခလောက်ပုံလေး ကိုနှိပ်ပြီးရယူနိုင်ပါတယ် lating the contract of the contract of the contract of the contract of the contract of the contract of the contract of the contract of the contract of the contract of the contract of the contract of the contract of the con ူ

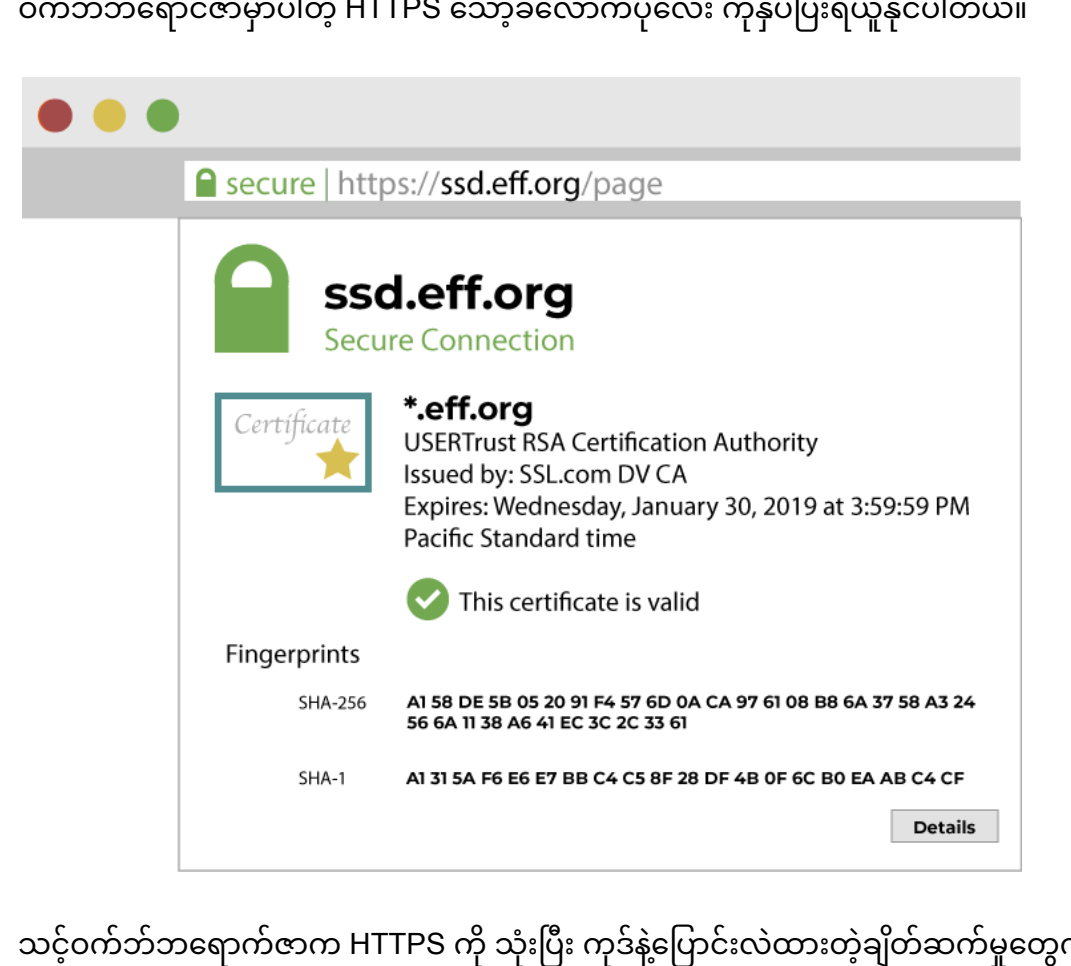

ံသုံးပြီး ကုဒ်န့်ပြောင်းလထားတဲ့ချိတ်ဆက်မှုတွေကို ု သင့ဝကဘဘရောကဇာက HTTPS ကု သုးပြး ကုဒန့ပြောငးလထားတ့ချတဆကမှုတွေကု<br>လုပ်နိုင်ပါတယ်။ ဆိုက်အစစ် အမှန်တွေနဲ့ လုံခြုံတဲ့ချိတ်ဆက်မှုရှိကြောင်း သက်သေပြဖို့အတွက် ƴ ဝကဘဆုဒတွေက လုုချရေးအသအမှတပြုကုဒကု သုးပါတယ။ ဝကဘဘရောကဇာတွေက ု ဆိုက်တွေရဲ့ လုံခြုံရေးအသံ အမှတ်ပြုကုဒ်ကို အများသုံးဝှက်စာသော့တွေကို ဖော်ပြတဲ့ ဒုံမိန်းတွေဖြစ်တဲ့  $\overline{a}$ າງ<br>∫  $\overline{a}$ ƣ

<u>[www.google.com](http://www.google.com/), [www.amazon.com](http://www.amazon.com/)</u>, (သို့) <u>[ssd.eff.org](http://ssd.eff.org/)</u> စတဲ့ နေရာတွေမှ ƴ <u>www.google.com, www.amazon.com,</u> (သူ့) <u>ssd.eff.org</u> စတဲ့ နေရာတွေမှာ<br>သွားရောက်စစ်ဆေးပါတယ်။ ဒီလုံခြုံရေးအသိ အမှတ်ပြုကုဒ်တွေက လူတစ်ယောက် (သို့မဟုတ်)  $\overline{a}$ ု ူ ƴ ဝက်ဘ်ဆိုက်တစ်ခုရဲ့ အများသုံးစကားဝှက်သော့ မုန်/မမုန်ဆိုတာကို  $\overline{a}$ ဝကဘဆုကတစခုရ့ အများသုံးစကားဝှကသော့ မှန/မမှနဆုတာကု<br>စစ်ဆေးတဲ့နည်းလမ်းတစ်ခုဖြစ်ပါတယ်။ ဒါပေမဲ့ သင်ဝင်ရောက်ကြည့်ရှုတဲ့ ဆိုက်ရဲ့ အများသုံးစကားဝှက်သော့အမှန်က ဘာလဆုံတာကို သင့်ကွန်ပျူတာက ဘယ်လုံရှာဖွေနိုင်မလ။  $\overline{a}$ 

ခေတ်ပေါဘရောက်ဇာတွေနဲ့ လည်ပတ်မှုစနစ်တွေမှာ ယုံကြည်ရတဲ့ လုံခြုံရေးအသံအမှတ်ပြုပေးသည့် ² Ʀ အာဏာပိုင်များ (CAs) စာရင်း ပါရှိပါတယ်။ အဲဒီ CAs တွေရဲ့ အများပိုင်စကားဝှက်သော့တွေဟာ သင်  $\overline{a}$ ဘရောက်ဇာကိုဒေါင်းလုတ်ဆွဲချိန် (သို့မဟုတ်) ကွန်ပျူတာအသစ်ထဲမှာ အလိုအလျောက်ပါလာပြီးသား **C** ƴ ।<br>| Ʀ ဖြစ်ပါတယ်။ လုံခြုံရေးအသံအမှတ်ပြုပေးတဲ့ အာဏာပိုင်တွေက ဝက်ဘက်ဆုံက်တွေဟာ ခွင့်ပြုထားတဲ့  $\overline{a}$ ဒိုမိန်း (ဥပမာ- <u>[www.example.com](http://www.example.com)</u>) နဲ့ တရားဝင်လည်ပတ်နေတယ်ဆိုတာကို အသိအမှတ်ပြုပြီးရင် ်<br>(  $\overline{a}$ ဆိုင်ရာဝက်ဘ်ဆိုက်တွေရဲ့ အများသုံးစကားဝှက်သော့မှာ အာဏာပိုင်တွေက လက်မှတ်ထုံးပေးပါတယ်  $\overline{a}$ Ʀ ဆုငရာဝကဘဆုကတွေရ့ အများသုးစကားဝှကသော့မှာ အာဏာပုငတွေက လကမှတထုးပေးပါတယ။<br>သင့်အနေနဲ့ HTTPS ဆိုက်ထဲဝင်တဲ့အခါ သင့်ဘရောက်ဇာက အဲဒီဆိုက်မှာ CA လက်မှတ်ပါ/မပါ Ʀ Ʀ အတညပြုပေးပါတယ။ ဆုလုတာက သငဝငရောကတဲ့ ဝကဘကဆုကက အစစအမှနဖြစကြောငး<br>တတိယပါတီရဲ့ အတည်ပြုချက်ရှိတယ်လို့ ဆိုတာပါပဲ။ ।<br>| တယ်လို့ ဆုံတာပါပ။ ƴ

ဒါပေမဲ့တစ်ခုရှိတာက လုံခြုံရေးအသိအမှတ်ပြုကုဒ်မှာ CA ရဲ့ လက်မှတ်ပါတိုင်း အဲဒီဆိုက်က  $\overline{a}$ ု la de la construcción de la construcción de la construcción de la construcción de la construcción de la constr<br>De la construcción de la construcción de la construcción de la construcción de la construcción de la construcc Ʀ လုံခြုံတယ်လို့တော့ အာမခံချက်မရှိပါဘူး။ CA ကိုသုံးပြီး အတည်ပြုတာလည် ƴ  $\overline{a}$ ူ လုခြုတယလု့တော့ အာမခချကမရှပါဘူး။ CA ကုသုးပြး အတညပြုတာလညး<br>အကန့်အသတ်ရှိပါတယ်။ အသိအမှတ်ပြုလက်မှတ်ရထားတဲ့ ဝက်ဘက်ဆိုက်တိုင်းကို ရိုးသားပြီ  $\ddot{a}$ အကန့အသတရှပါတယ။ အသအမှတပြုလကမှတရထားတဲ့ ဝကဘကဆုကတုငးကု ရုးသားပြး<br>ယုံကြည်လို့ရတဲ့ ဆိုက်တွေလို့ သတ်မှတ်လို့မရပါဘူး။ ဥပမာ- ဝက်ဘ်ဆိုက်တစ်ခုက HTTPS ကို ƴ Ʀ ƴ ူ ယုကြညလု့ရတဲ့ ဆုကတွေလု့ သတမှတလု့မရပါဘူး။ ဥပမာ- ဝကဘဆုကတစခုက HTTPS ကု<br>သုံးထားသည့်တိုင် လိမ်ဆင်တွေ (သို့) malware တွေကို လက်ခံထားနိုင်ပါသေးတယ်။ ပိုပြီး ƴ ်<br>( သုးထားသည့်တုင လမဆငတွေ (သူ့) malware တွေကု လကခထားနုငပါသေးတယ။ ပုပြး<br>အသေးစိတ်သိနိုင်ဖို့ <u>ကျွန်ုပ်တို့ရေးသား ထားတဲ့ မောလ်ဝဲလ်နဲ့ ဖစ်ရှင်းအကြောင်း</u> လမ်းညွှန်ကိုဖတ်ပါ။ ƴ ƴ Ɨ

သင့်အနေနဲ့ ဒ်အသံအမှတ်ပြုလက်မှတ်တွေနဲ့ပတ်သက်လုံ့ အမှားအယွင်းဖြစ်နေကြောင်း မက်ဆေ့ချ်တွေ Ʀ Ʀ ƴ Ʀ မကြာခဏမြင်ရပါလဲမ့်မယ်။ များသောအားဖြင့်တော့ ဒါဟာ စနစ်ရဲ့အမှား ဖြစ်တတ်ပါတယ်။ lating the contract of the contract of the contract of the contract of the contract of the contract of the contract of the contract of the contract of the contract of the contract of the contract of the contract of the con သင့်ချိတ်ဆက်ထားတဲ့ ဟိုတယ် (သို့) ကော်ဖီဆိုင်ရဲ့နက်ဝေါ့ခ်က ဆိုက်ကိုမချိတ်ခင်မှာ သူတို့ရဲ့ ဤ ု ƴ Ʀ ူ ƴ အဝင်စာမျက်နှာကို ချိတ်ဖို့ကြိုးစားလို့ဖြစ်ပါတယ်။ တခါတရံမှာတော့ ဟက်ကာ (သို့) သူခိုး (သို့) ရဲ (သို့) la de la construction de la construction de la construction de la construction de la construction de la construction de la construction de la construction de la construction de la construction de la construction de la cons ƴ ƴ Ʀ ƴ ူ ƴ ƴ ထောက်လှမ်းရေး အေဂျင်စ်တွေက သင့်ရဲ့ ကုဒ်န့်ပြောင်းလထားတဲ့ ချိတ်ဆက်မှုကို ဖျက်ဆီးဖို့  $\overline{a}$ ု ² ƴ Ɨ ကြုးစားရငလည္း ဒလု မကဆေ့ချတွေရတတပါတယ။ စနစအမှားလား သင့ကု ဟကခတာလား Ʀ ဆုံတာကုံတော့ ခွုခြားဖို့ ခက်ပါတယ် ƴ

ဆုတာကုတော့ ခွုချားဖု့ ခကပါတယ။<br>ဆိုလိုတာက သင့်အနေနဲ့ သတိပေးစာမြင်ရရင် လျစ်လျူမရှုဖို့ပါပဲ။ အထူးသဖြင့် အဲဒီဆိုက်က သင့်ရဲ့ ု ƴ ူ အရေးကြီးတဲ့ အချက်အလက်တွေ (သို့) အကောင့်ရှိနေရင်ပေါ့။ ƴ

### ဘကညစကားဝှကသော့များ၊ ဘကမညစကားဝှကသော့များနှင့် အများသုံး **v** စကားဝှကသော့လကဗွေများအကြောငး အချုပ

#### သယ်ယူပို့ဆောင်ရေးအလွှာ၏ လုံခြုံရေးလက်ဆွနူတဆက်မှုဆိုင်ရာ ဥပမာ **ƴ Ɛ**

ဒေတာ သယ်ယူပုံ့ဆောင်ရေးအလွှာတွင် ကုဒ်ဖြင့်ပြောင်းလဲခြင်းနည်းစနစ်ကို အသုံးပြုတဲ့အခါ သင့် ူ ု ဘရောက်ဇာန့ သင်ဝင်ရောက်ကြည့်ရှုတဲ့ ဝက်ဘက်ဆုက်ရဲ့ ကွန်ပျူတာတွေက ဘက်ည အယ်လ်ဂုံရစ် သမရော၊ ဘကမည အယလဂုရစသမနှစမျုးလုးကု သုးပါတယ  $\overline{a}$ າ<br>ເ

သမရော၊ ဘကမည အယလဂုရစသမနှစမျုးလုးကု သုးပါတယ။<br>ဒီနှစ်မျိုးလုံး ဘယ်လိုအလုပ်လုပ်သလဲဆိုတာ ဆန်းစစ်ကြည့်ရအောင်။ HTTPS ဝက်ဘ်ဆိုက်  $\overline{a}$ ု (<u>https://ssd.eff.org/</u>) ကို သင်ချိတ်ဆက်လိုက်တဲ့အခါ ဘာတွေဆက်ဖြစ်သလဲ။

ဝက်ဘ်ဆိုက်က HTTPS ကို သုံးတဲ့အခါ၊ သင့်ဘရောက်ဇာနဲ့ ဝက်ဘ်ဆိုက်ဆာဗာအကြားမှာ အလွန် Ʀ မြန်ဆန်တဲ့ ထဲတွေ့မှုတွေ ဖြစ်ပါတယ်။ အဒါကို လက်ဆွနူတဆက်တယ်လို့ တင်စားကြတာပါ။ သင့် ƴ ဘရောက်ဇာ (ဥပမာ- Google Chrome, Mozilla Firefox, Tor Browser) စတာတွေက ဝက်ဘ်ဆိုက် ဖြစ်တဲ့ <u>https://ssd.eff.org</u>. ထိုင်ထားတဲ့ ကွန်ပျူတာဆာဗာနဲ့ စကားပြောပါတယ်

ဖြစတဲ့ <u>https://ssd.eff.org</u>. ထုငထားတဲ့ ကွနပျူတာဆာဗာန့ စကားပြောပါတယ။<br>အဲဒီလက်ဆွဲနှုတ်ဆက်မှုမှာ ဘရောက်ဇာနဲ့ ဆာဗာတွေ အပြန်အလှန်စာတွေပို့ကြပြီး နှစ်ဖက်စလုံးက ² ²  $\overline{a}$ အသုံးပြုတဲ့ ကုဒ်ပြောင်းလဲခြင်းဆိုင်ရာ အယ်လ်ဂိုရစ်သမ်များ (cipher suites) ရှိ/မရှိ ု စစ်ဆေးကြပါတယ်။ ပြန်ရှင်းရရင် သင့်ဘရောက်ဇာန့ ဆာဗာတွေက စကားပြောကြတာပေါ့။  $\overline{\phantom{a}}$ ဘာပြောလဆုတော့ ကုဒန့်ပြောငးလခြငးနည်းလမ်းတွေထက ဘယနည်းလမ်းကု သုံးသလ ု ဘာပြောလဆုတော့ ကုဒန့ပြောငးလခြငးနညးလမးတွေထက ဘယနညးလမးကု သုးသလ၊<br>ဘယ်ဟာကိုရွေးချယ်မလဲ ဆိုတာကို အပြန်အလှန်ပြောကြတယ်လို့ အလွယ်မှတ်နိုင်ပါတယ်၊ ƴ  $\overline{a}$ ဘယဟာကုရွေးချယမလ ဆုတာကု အပြနအလှနပြောကြတယလု့ အလွယမှတနုငပါတယ။<br>သူတို့အပြန်အလှန်ပြောတာကို ဥပမာ ကြည့်ရအောင်။ (ငါတို့နှစ်ယောက်လုံး ဘက်မညီ ူ ƴ ƴ Ʀ ່າ<br>ເ အယ်လ်ဂိုရစ်သမ်ဖြစ်တဲ့ RSA နဲ့ ဘက်ညီ အယ်လ်ဂိုရစ်သမ်ဖြစ်တဲ့ AES တို့ ပေါင်းထားတဲ့ ƴ Ɨ နည်းလမ်းကုံသံလား။ အင်းသံတယ်ဆုံရင်ကောင်းတာပေါ့။ ဒါပေမဲ့ အလုပ်မဖြစ်ဘူးဆုံရင် ဘယ် ူ အယ်လ်ဂိုရစ်သမ်ကိုသုံးပြီး ကုဒ်ပြောင်းလဲမှုလုပ်ကြမလဲ) ဆိုတာမျိုးပြောကြတာပါ။ ု ²

အဒံလုံ အပြန်အလှန်ဆက်သွယ်ပြီးရင်တော့ သင့်ဘရောက်ဇာက နှစ်ဖက်သဘောတူတဲ့ ဘက်မည်  $\overline{\phantom{a}}$ ကုဒ်ပြောင်းလဲခြင်းနည်းလမ်းကို သုံးပြီး အများသုံးစကားဝှက်သော့လက်မှတ်ကို ssd.eff.org ကို ပို့ပြီး ု  $\overline{a}$ ƴ သင်ဟာ ဆက်သွယ်သူအစစ်အမှန်ဖြစ်ကြောင်း သက်သေခံပါလဲမ့်မယ်။ ဆုက်မှာရှိတဲ့ ဆာဗာတွေက ူ Ʀ သင္ခရ့ အများသုံးစကားဝှက်သော့န့် ခုနကပို့ထားတဲ့ အများသုံးစကားဝှက်သော့လက်မှတ်တို့ကို  $\overline{a}$ ƴ  $\overline{a}$  $\overline{a}$ ƴ သင့ရ့ အများသုးစကားဝှကသော့န့ ခုနကပုထားတဲ့ အများသုးစကားဝှကသော့လကမှတတု့ကု<br>တိုက်ဆိုင်စစ်ဆေးပြီး မှန်ကန်ကြောင်း အတည်ပြုပါလိမ့်မယ်။ ဒီလိုလုပ်တာက အခြားကွန်ပျူတာ ု ון<br>ו တစခုက သင့ချတဆကမူကု အနောင့အယှကပြု ထောကလှမးလု့မရအောင လှပတာဖြစပါတယ ု ² lating the contract of the contract of the contract of the contract of the contract of the contract of the contract of the contract of the contract of the contract of the contract of the contract of the contract of the con  $\overline{a}$  $\overline{a}$ ƴ ון<br>ו

တစခုက သင့ချတဆကမှုကု အနှောင့အယှကပြု ထောကလှမးလု့မရအောင လုပတာဖြစပါတယ။<br>သင့်ဟာ အသုံးပြုသူအစစ်အမှန်ဖြစ်ကြောင်း အတည်ပြုပြီးတာနဲ့ ဆိုက်ရဲ့ဆာဗာတွေက ဘက်ညီကုဒ် ူ ု ဖြင့်ပြောင်းလဲခြင်းနည်းလမ်းကို သုံးပြီး ဘက်ညံတဲ့ လျှို့ဝှက်စကားဝှက်သော့ဖိုင်အသစ်ကို  $\overline{a}$  $\overline{a}$ 

ထုတ်ပေးပါလဲမ့်မယ်။ အဒ်သော့က သင့်ဘရောက်ဇာရ ့စကားဝှက်သော့ကို ဘက်မည် ကုဒ်ပြောင်းလမှု ု  $\overline{a}$ ု လုပ်ပေးပြီး သင့်ဘရောက်ဇာဆ် ပို့လုံကပါတယ်။ သင့်ဘရောက်ဇာက သူ့ရဲ့ ကုယ်ပိုင်စကားဝှက်သော့နဲ့ ƴ **Contract Contract Contract Contract Contract Contract Contract Contract Contract Contract Contract Contract Contract Contract Contract Contract Contract Contract Contract Contract Contract Contract Contract Contract Contr**  $\overline{a}$ ပြန်ဖြည်ပါလိမ့်မယ်။

ပြနဖြည်ပါလဲမ့မယ်။<br>တကယ်လို့ ဘက်ညီစကားဝှက်သော့က အလုပ်ဖြစ်တယ်ဆိုရင် သင့်ဘရောက်ဇာနဲ့ ဝက်ဘက်ဆိုက် ƴ  $\overline{a}$ ု ဆာဗာက အဲဒီသော့ကိုသုံးပြီး ဆက်သွယ်မှုတိုင်းကို <u>ကုဒ်နဲ့ပြောင်းလဲ</u> ပေးမှာဖြစ်ပါတယ်။ (ဒီလို ² ု Ʀ ဆာဗာက အဒသော့ကုသုးပြး ဆကသွယမှုတုငးကု <u>ကုဒန္ဓပြောငးလ</u> ပေးမှာဖြစပါတယ။ (ဒလု<br>အပြန်အလှန်ဆက်သွယ်မှုတွေလုပ်တာကို <u>သယ်ယူပို့ဆောင်ရေးအလွှာ လုံခြုံရေး</u> (TLS) ² ူ Ɨ လက်ဆွဲနူတ်ဆက်မှု) လို့ခေါ်ပါတယ်။) <u>အားလုံးအဆင်ပြေသွားရင်</u>၊ ssd.eff.org ကို သင့်ရဲ့ HTTPS ƴ  $\overline{a}$ ချိတ်ဆက်မှုက လုံခြုံသွားပါပြဲ။ အများသုံးစကားဝှက်သော့န့ ကုယ်ပုံင်စကားဝှက်သော့တွေအကြောင်း၊ ²  $\overline{a}$  $\overline{a}$ အတညပြုသကသေခခြငး အကြောငးတွေကု ပုပြးအသေးစတသချငရငတော့ <u>အများသုံးကုဒ်န့်ပြောင်းလမြင်းသော့ အကြောင်းလမ်းညွှန်</u>မှာ ဖတ်ရှုနိုင်ပါတယ်။ ု Ʀ